## Inferência baseada em Verossimilhança para o modelo de regressão Poisson

## 1 Introdução

O objetivo deste relatório é mostrar o procedimento computacional para inferência baseada em Verossimilhança para dados com distribuição POisson. O processo ser´a detalhado passo-a-passo.

• Conhecer a função densidade probabilidade da variável aleatória, como exemplo considere que  $X \sim P(\lambda)$ , então a função densidade probabilidade:

$$
P(Y = y) = \frac{\exp^{-\lambda} \lambda^y}{y!}, \quad y = 0, 1, 2, ...
$$

● O objetivo da inferência neste modelo é inferir sobre o valor do parâmetro  $λ$ , a partir de uma amostra  $y_i$  observada. Sendo assim, vamos obter uma amostra do modelo, para isto, precisamos fixar um valor para o parâmetro do modelo, neste caso usamos  $\lambda = 10$ .

> set.seed(123)  $> y \leftarrow r \text{pois}(100, \text{lambda} = 10)$ 

● Obtida a amostra, começamos o procedimento de inferência baseado na Verossimilhança escrevendo a função de Verossimilhança.

$$
L(\lambda) = \prod_{i=1}^{n} \frac{\exp^{-\lambda} \lambda_i^y}{y_i!}
$$

• Vamos escrever uma função  $R$  com a expressão da Verossimilhança

```
> verossimilhanca <- function(lambda, amostra) {
+ ll <- prod(dpois(amostra, lambda = lambda))
+ return(ll)
+ }
```
 $\bullet$  Para simplificar as contas analiticas podemos usar a log-Verossimilhança,

$$
l(\lambda) = -\lambda n + \sum_{i=1}^{n} y_i \log(\lambda) - \sum_{i=1}^{n} \log(y_i!)
$$

 $\bullet$  Da mesma forma escrevemos esta função em R,

```
> log.verossimilhanca <- function(lambda, amostra) {
+ ll <- sum(dpois(amostra, lambda = lambda, log = TRUE))
+ return(ll)
+ }
```
• Nosso objetivo é encontrar o ponto de máximo desta função, podemos fazer de três formas básicas: graficamente, analiticamente usando ferramentas de cálculo e numericamente. Para o primeiro caso podemos construir três gráficos explorando a verossimilhança  $L(\lambda)$ , a log-Verossimilhança  $l(\theta)$  e a verossimilhança relativa  $L(\lambda)/L(\hat{\lambda})$ . Estes gráficos são apresentados na figura abaixo.

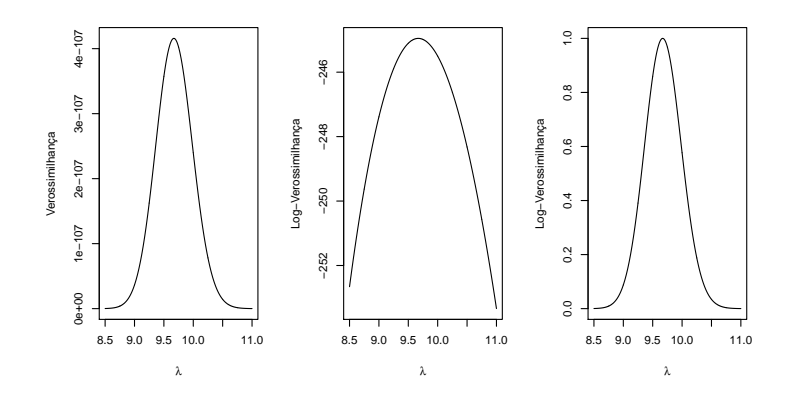

Figura 1: Verossimilhança, log-Verossimilhanca e Verossimilhança Relativa.

 $\bullet$  Feitos os gráficos podemos encontrar o ponto de máximo, com os seguintes comandos

```
> saida <- data.frame(log.vero, grid.theta)
> EMV <- saida[which(saida$log.vero == max(log.vero)), ]$grid.theta
> EMV
```
[1] 9.670117

 $\bullet$  Uma forma mais eficiente de encontrar o ponto de máximo é quando possível usar ferramentas de cálculo, começamos derivando a log-Verossimilhança em relação ao parâmetros de interesse:

$$
U(\lambda) = -n + \frac{\sum_{I=1}^{n} y_i}{\lambda}
$$

• Igualando  $U(\lambda)$  a zero encontramos o EMV,

$$
\hat{\lambda} = \frac{\sum_{i=1}^{n} y_i}{n}
$$

- Aplicando no conjunto de dados temos,
	- $>$  EMV.analitico = sum(y)/length(y) > EMV.analitico
	- [1] 9.67

• Uma outra forma mais geral é encontrar o ponto de máximo da função através de um algoritmo numérico, no R a função  $optim()$  implementa vários algoritmos

```
> resultado <- optim(c(5), log.verossimilhanca, amostra = y, method = "BFGS",
+ control = list(fnscale = -1), hessian = TRUE)
> resultado$par
```
[1] 9.67

 $\bullet$  Encontrado o EMV o próximo passo é encontrar um intervalo de confiança, o método padrão é usar a função deviance,

$$
D(\lambda) = 2(l(\hat{\lambda}) - l(\lambda))
$$

• Uma opção mais fácil é usar o seguinte resultado,

$$
\hat{\lambda} \sim aN(\lambda, I(\hat{\lambda})^{-1})
$$

onde

$$
I(\hat{\lambda}) = E - \frac{d^2}{d\lambda^2} l(\lambda)
$$

No caso da Poisson temos,

$$
I(\hat{\lambda})^{-1} = E\left(\frac{\hat{\lambda}^2}{\sum_{i=1}^n y_i}\right)
$$

lembrando que da esperança da Poisson temos,

$$
I(\hat{\lambda})^{-1} = \frac{\hat{\lambda}}{n}
$$

Fazendo as contas no R temos,

```
> ic.assintotico = c(EMV.analitico - qnorm(0.975) * sqrt(EMV.analitico/length(y)),
+ EMV.analitico + qnorm(0.975) * sqrt(EMV.analitico/length(y)))
> ic.assintotico
```
[1] 9.060517 10.279483

 $\bullet$  Usando a função deviance temos,

```
> deviance <- function(lambda, lambda.estimado, amostra) {
+ dev <- 2 * (log.verossimilhanca(lambda.estimado, amostra = amostra) -
+ log.verossimilhanca(lambda, amostra = amostra))
+ return(dev)
+ }
```
- $\bullet$  Da mesma forma podemos fazer um gráfico,
- $\bullet$  Com base no gráfico podemos encontrar os limites do intervalo,

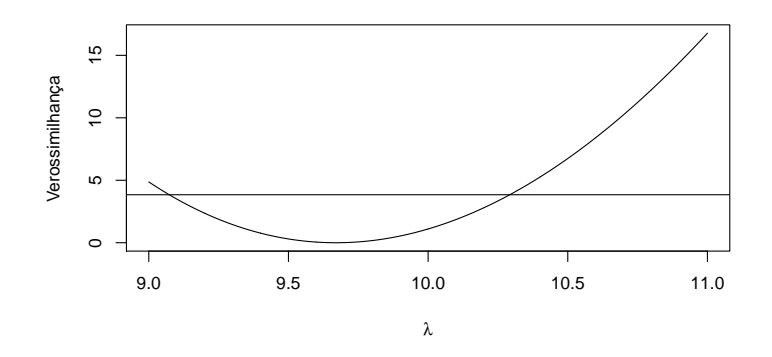

Figura 2: Função deviance

```
> saida.dev <- data.frame(grid.theta, desvios)
> ic.deviance = range(saida.dev[which(saida.dev$desvios < qchisq(0.95,
+ df = 1), J$grid.theta)> ic.deviance
```
- [1] 9.073407 10.292329
- Em situações mais gerais onde não é simples encontrar os limites do intervalo olhando diretamente para a *deviance* podemos fazer uma aproximação desta por Séries de Taylor, o que resulta em

 $-(\lambda - \hat{\lambda})^2 l''(\hat{\lambda})$ 

. Podemos fazer um gráfico da aproximação,

```
> dev.approx <- function(lambda, lambda.estimado, amostra) {
+ dev.app = (lambda - lambda.estimado)^2 * (length(amostra)/lambda.estimado)
+ return(dev.app)
+ }
```
Obtendo o intervalo baseado na deviance aproximada

```
> saida.dev <- data.frame(grid.theta, desvios.app)
> ic.deviance.app = range(saida.dev[which(saida.dev$desvios.app <
+ qchisq(0.95, df = 1)), ]$grid.theta)
> ic.deviance.app
```
- [1] 9.060606 10.279328
- Resumindo os intervalos

> ic.assintotico

- [1] 9.060517 10.279483
- > ic.deviance

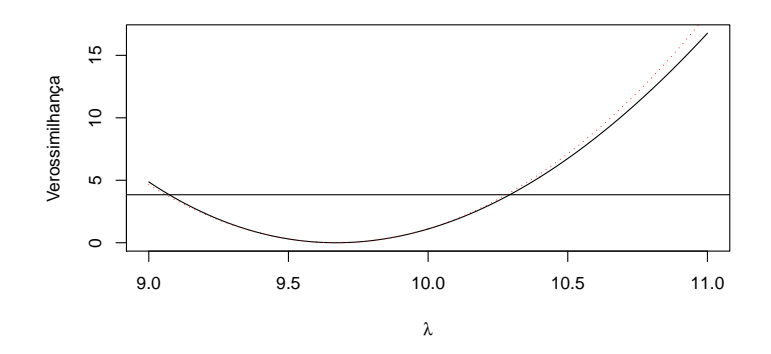

Figura 3: Função  $deviance$  aproximada sobreposta a deviance exata.

- [1] 9.073407 10.292329
- > ic.deviance.app
- [1] 9.060606 10.279328